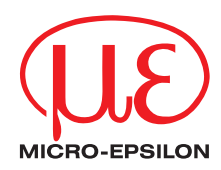

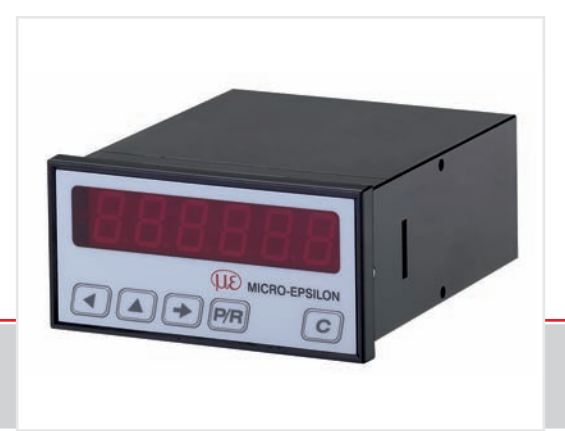

Instruction Manual **DD241PC**

Digital process display

MICRO-EPSILON **MESSTECHNIK** GmbH & Co. KG Königbacher Straße 15

94496 Ortenburg / Germany

Tel. +49/8542/168-0 Fax +49/8542/168-90 e-mail info@micro-epsilon.de www.micro-epsilon.com

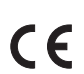

Certified acc. to DIN EN ISO 9001: 2008

# **Contents**

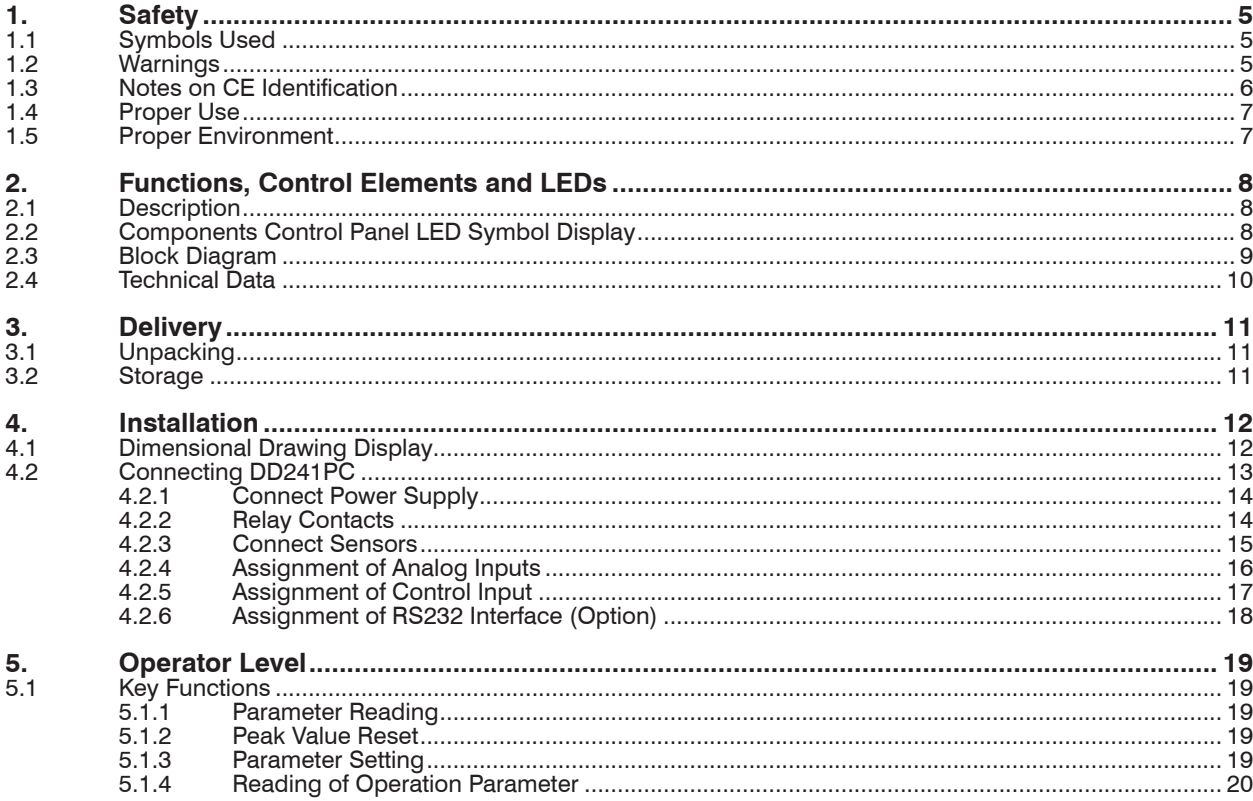

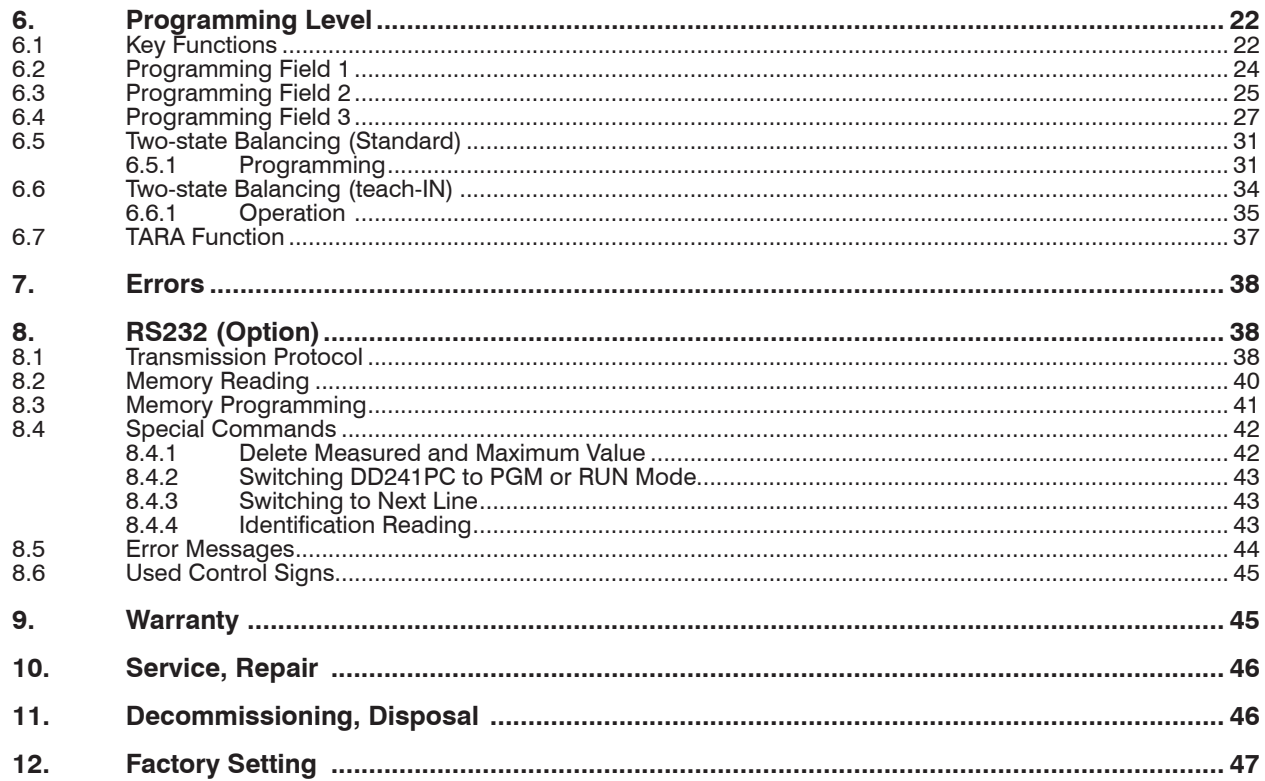

# <span id="page-4-0"></span>**1. Safety**

The handling of the system assumes knowledge of the instruction manual.

## **1.1 Symbols Used**

The following symbols are used in this instruction manual:

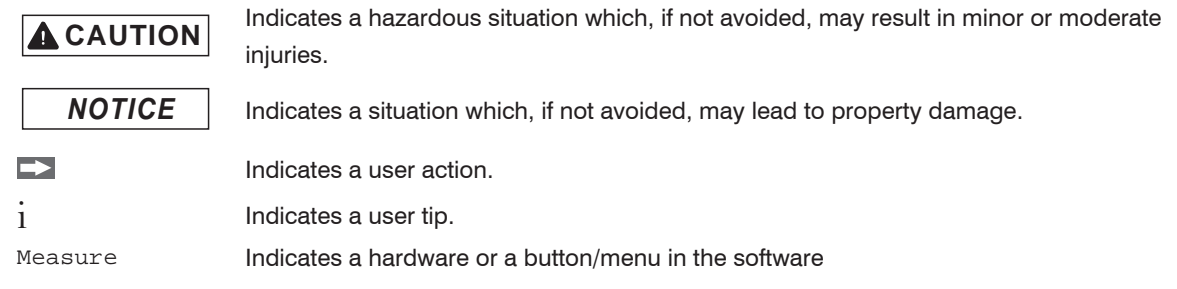

## **1.2 Warnings**

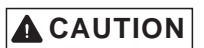

Connect the power supply and the display device in accordance with the safety regulations for electrical equipment.

> Danger of injury

> Danger to or destruction of the display

The power supply must not exceed the specified limits.

- > Danger of injury
- > Damage to or destruction of the display.

# *NOTICE*

- Avoid shock and vibration to the display.
- > Damage to or destruction of the display.

Protect the connection cable against damage.

> Failure of the display

### <span id="page-5-0"></span>**1.3 Notes on CE Identification**

The following applies to the DD241PC: EMC regulation 2004/108/EC

Products which carry the CE mark satisfy the requirements of the EMC regulation 2004/108/EC 'Electromagnetic Compatibility' and the European standards (EN) listed therein. The EC declaration of conformity is kept available according to EC regulation, article 10 by the authorities responsible at

MICRO-EPSILON Messtechnik GmbH & Co. KG Königbacher Straße 15 D-94496 Ortenburg

The display DD241PC is designed for use in industry and satisfies the requirements of the standards

- $-$  FN 61000-6-4: 2007
- EN 61000-6-2: 2006

The display satisfies the requirements if they comply with the regulations described in the instruction manual for installation and operation.

## **1.4 Proper Use**

The display DD241PC is designed for use in industrial and laboratory areas.

- It is used for controlling and monitoring industrial processes.
- The system may only be operated within the limits specified in the technical data, see Chap. 2.4.
- Use the system in such a way that in case of malfunctions or failure personnel or machinery are not endangered.
- Take additional precautions for safety and damage prevention for safety-related applications.
- The overvoltages to which the units are subjected at the connection terminals must be limited to the value of the overvoltage category II, see Chap. 2.4!
- The unit may not be operated
	- **in hazardous areas.**
	- **as medical units,**
	- in applications expressly named in EN 61010!

### **1.5 Proper Environment**

- Protection class:
	- Front side IP 65
- Operating temperature:  $0 \dots 50$  °C (+32  $\dots$  +122 °F)
- Storage temperature:  $-20$  ... 70 °C (-4 ... + 158 °F)
- Humidity: Max. relative humidity 80 %, at 25 °C non-condensing
- EMC: acc. to EN 61000-6-4: 2007

EN 61000-6-2: 2006

# <span id="page-6-0"></span>**A** CAUTION

## <span id="page-7-0"></span>**2. Functions, Control Elements and LEDs**

The DD241PC is an electronic counting, controlling and monitoring unit. It consists of:

- 6-digits display
- Connection: Single-channel for analog sensor, 0 (4) ... 20 mA  $^1$ , 0 (2) ... 10 V  $^2$
- Peak memory

Supplementary equipment model DD241PC(11)

- Interface RS232
- Two limit values as relay output.

# **2.1 Description**

The DD241PC is best suited for displaying measurements having process measuring signals 0/4 - 20 mA  $^{\rm 1}$  or 0/2 V - 10 V  $^2$ . The 2-position scaling allows to allocate the process measuring signals to the desired display by simply setting the initial value to, for example, 0 and the final value to, for example, 2000, via the keyboard.

# **2.2 Components Control Panel LED Symbol Display**

### **Control Panel Display of operating parameters**  $\sqrt{2}$ Shift key for display of functions, confirmation key F Current display status  $\sqrt{4}$ Key to select decade towards the left **HIGH** Peak memory Key to select decade upwards bFdn Display adjustment initial  $\boxed{\triangle}$ value P/R Key to shift between programming/operating level bFuP Display adjustment final value  $\overline{c}$  Reset P1 Limit 1 P2 Limit 2

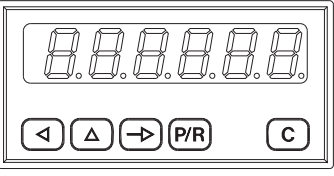

*Fig. 1 Display with control panel*

### <span id="page-8-0"></span>**2.3 Block Diagram**

The block diagram shows the components together with its contacts and connections.

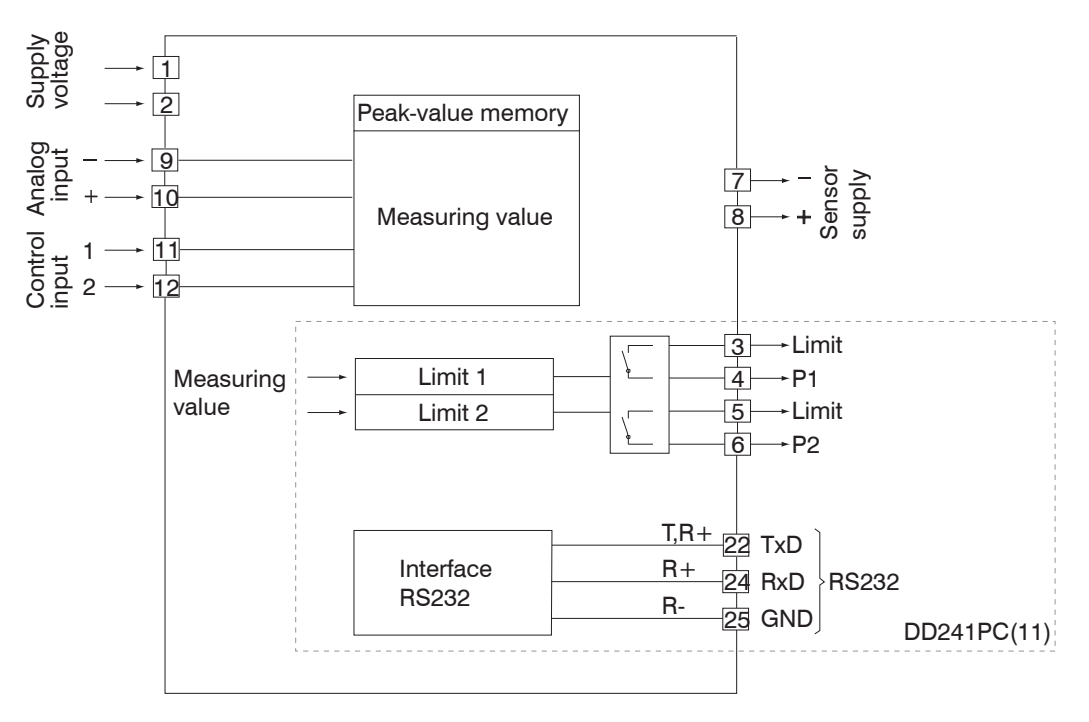

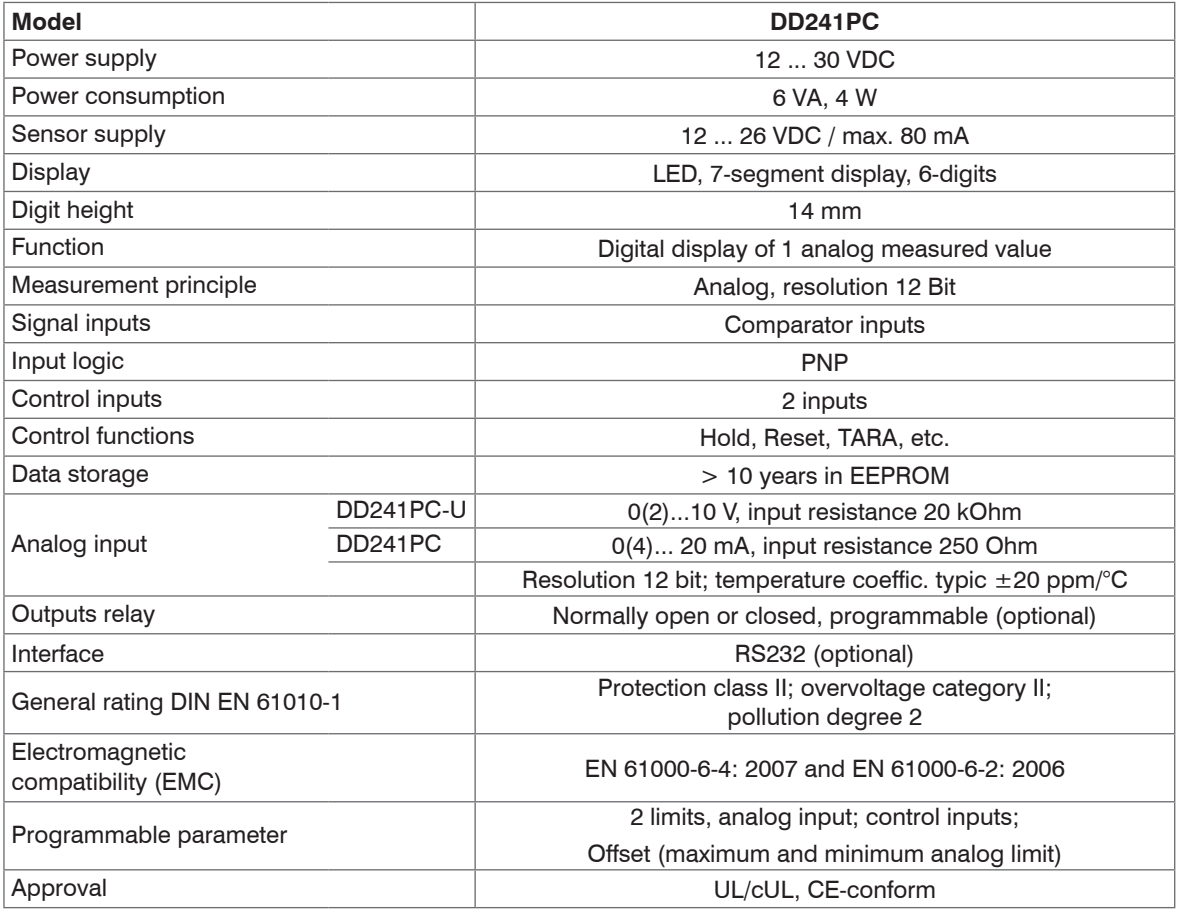

### <span id="page-9-0"></span>**2.4 Technical Data**

<span id="page-10-0"></span>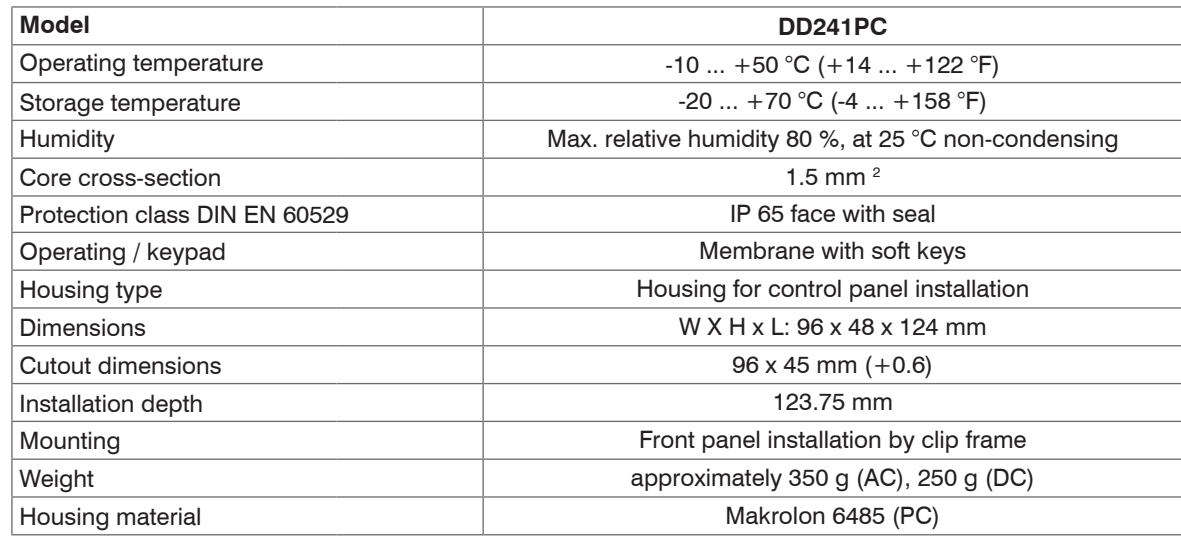

# **3. Delivery**

### **3.1 Unpacking**

- 1 DD241PC
- 1 Instruction manual
- Check for completeness and shipping damage immediately after unpacking.
- In case of damage or missing parts, please contact the manufacturer or supplier.

### **3.2 Storage**

```
Storage temperature: -20 ... +70 °C (-4 ... +158 °F)
Humidity: Max. relative humidity 80 %, at 25 °C non-condensing
```
# **4. Installation**

**Pay attention to careful handling during mounting and operation.** 

# <span id="page-11-0"></span>**CAUTION**

In case of changes (including operating behavior) that impair safety, shut-down the units immediately.During installation work on the units, the power supply must always be disconnected. Installation work may only be carried out by appropriately trained experts.

- > Danger of injury
- > Damage to or destruction of the display

Following proper assembly and installation, the device is ready for operation.

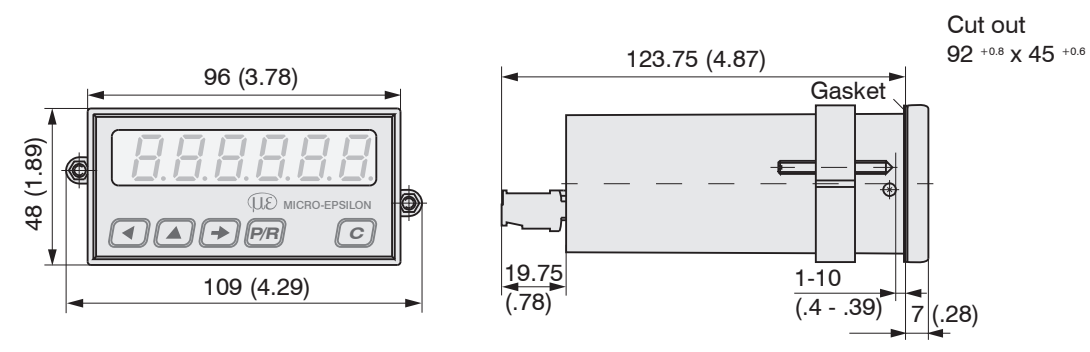

### **4.1 Dimensional Drawing Display**

*Fig. 2 Dimensional drawing of display DD241PC, dimensions in mm, not to scale*

### **4.2 Connecting DD241PC**

This chapter will explain how the contacts are assigned and give you some examples of connection. You will find actual tips and technical data for the various connections, see Chap. 4.2.1, see Chap. 4.2.2 et seq.

<span id="page-12-0"></span>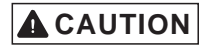

Litz contact only by means of connector sleeves with insulating enclosures for reasons of shock protection according to EN 61010.

Micro-Epsilon recommends to screen all sensor terminal leads and to ground the shield on one side.

The sensor leads should not be in the same wire loom as the MAINS supply and the output contact leads.

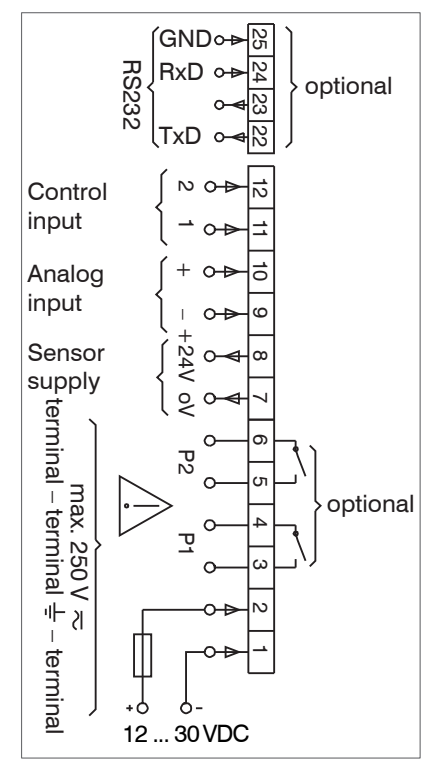

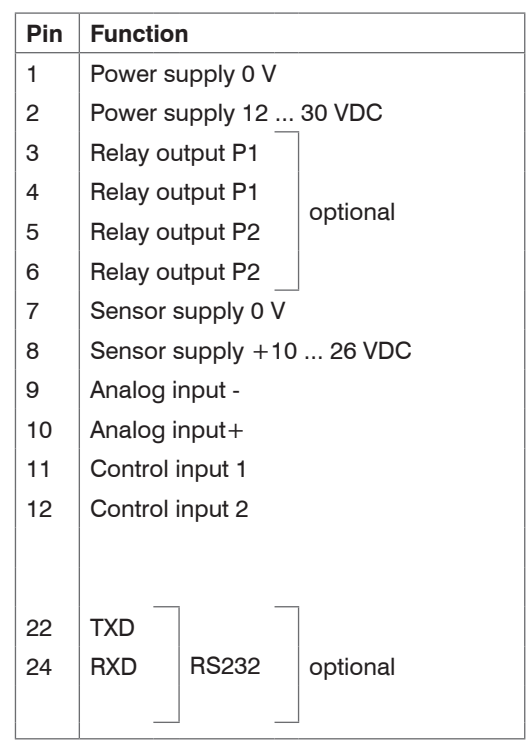

#### **4.2.1 Connect Power Supply**

# <span id="page-13-0"></span>**A** CAUTION

Fire protection:

Operate device on the MAINS with external fuse recommended on the rating plate. In case of disturbance, make sure that 8 A /150 VA (W) are never exceeded - as defined per EN 61010.

**Direct voltage connection**

**Connect interference-free power supply.** 

Do not use the supply voltage for the supply in parallel of drives, contactors, electrovalves, etc.

```
Connect DC voltage according to terminal diagram at pin 1 \left(\cdot\right) and pin 2 \left(\cdot\right), see Fig. 3.
Voltage range 12 ... 30 VDC \pm 10 %, max. 5 % residual ripple.
```
Recommended external protection M 400 mA.

### **4.2.2 Relay Contacts**

The signal outputs of limits (contacts 3, 4, and 5, 6) are floating relay contacts. The signal outputs can be assigned as per adjacent terminal diagram, see Fig. 4.

The response time depends on the prepared Update time in program line 28.

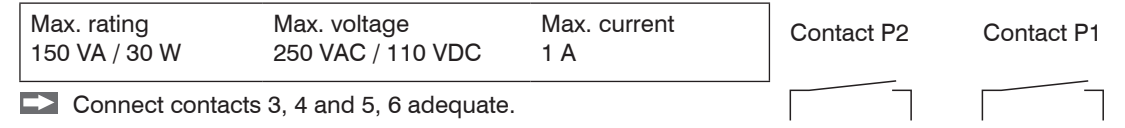

*Fig. 4 Connection diagram signal outputs*

# **A** CAUTION

The user must take care that, in case of disturbance, the contact rating of 8 A / 150 VA (W) is not exceeded. The output relay of the device (1 relay or more) may, in total, switch max. 5 x per minute. Admissible clicks as per interference suppression standards EN 61000-6-4 for the industrial sector. In case of higher switching rate, the user is responsible for and in charge of providing interference protection on site in consideration of the load to be switched.

#### <span id="page-14-0"></span>**4.2.3 Connect Sensors**

Connect sensor supply to contacts 7 and 8.

The sensor supply is not short-circuit proof.

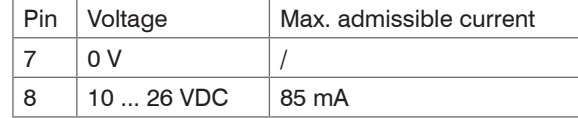

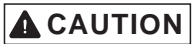

However, do not use sensor supply for unearthed inductors or capacitive loads. > Damage to the output stage

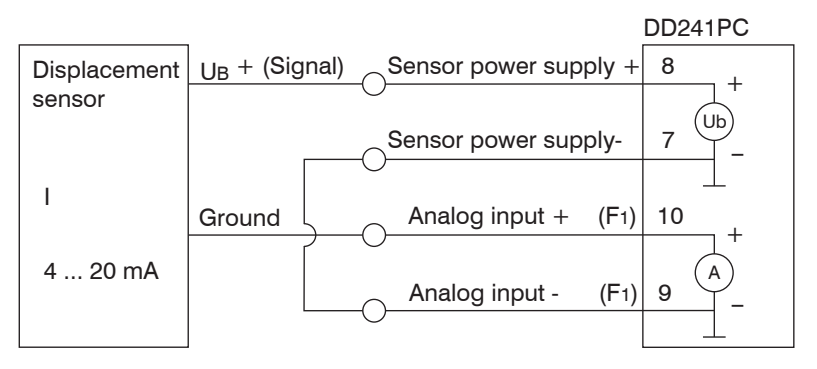

*Fig. 5 2-wire current electronics*

<span id="page-15-0"></span>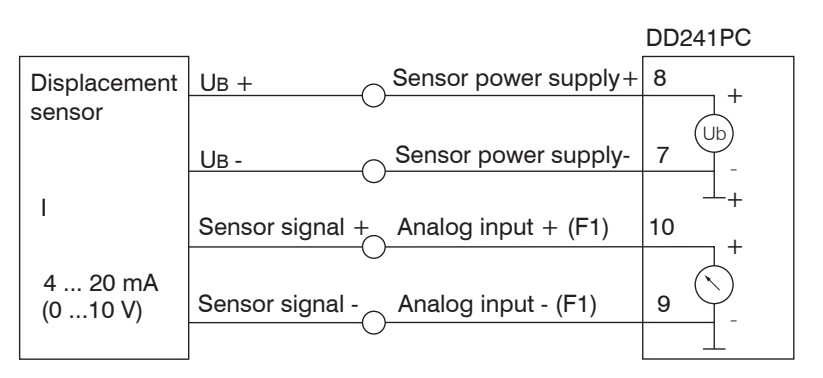

*Fig. 6 4-wire current electronics, 4-wire voltage electronics*

Grounds of power supply and the analog input F1 are connected internally.

### **4.2.4 Assignment of Analog Inputs**

Assign the analog input to contacts 9 (-) and 10  $(+)$ 

The display adjustment (scaling) is effected at the front via the keyboard, see Chap. 6.5.

The setting with or without offset (2 V, 4 mA) is effected on programming line 26.

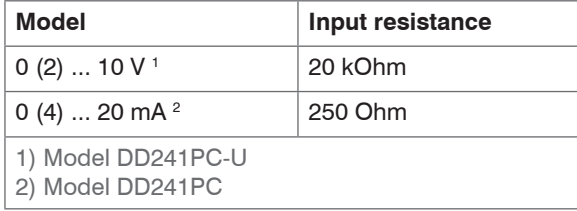

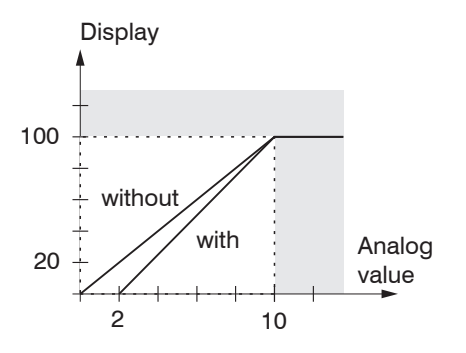

#### **4.2.5 Assignment of Control Input**

#### <span id="page-16-0"></span>Programming of the threshold in line 23

Contacts 11 and 12 are two control inputs - input logic PNP, rising edge. It is possible to choose the function of these control inputs on the programming lines 31 and 32. The functions are:

Hold, Reset – Peak memory, Programming disable, Keylock, Print and TARA.

#### **Hold input**

The function Hold activates the display upon actuation of the input, with a delay of 0 to 9 seconds, as programmed in line 39. After deactivation of the input, the next display of Update will again show the current value.

For the models with relay, the limits P1 and P2 react to the value actually displayed. For the models with interface, the actually displayed value is transmitted.

 $I$  evel of the threshold  $<$  40 V

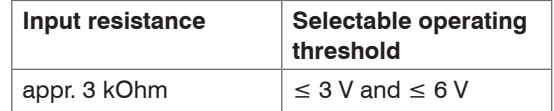

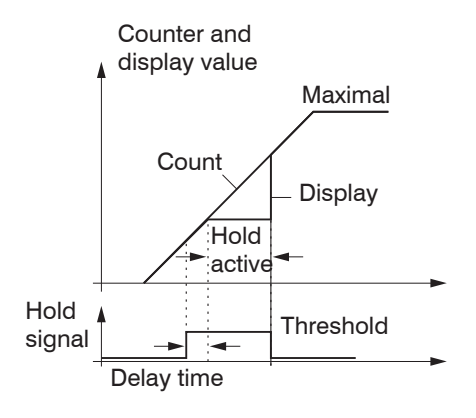

#### <span id="page-17-0"></span>**4.2.6 Assignment of RS232 Interface (Option)**

The serial interface can perform the following functions:

- Retrieve data
- Program and retrieve parameters

Interface parameters are:

- Transmission speed (baud rate),
- Parity bit,
- Number of stop bits,
- address by which a master approaches the DD241PC.

The interface parameters can be set on programming level (line 51 to 56).

### **Characteristics of the interfaces**

RS232 Full-duplex transmission:

- asymmetric
- 3 lines
- Point-to-Point connection
- 1 transmitter and 1 receiver
- Distance of data transfer: max. 30 m

**EX** Assign contacts 22, 24 and 25 with the interface.

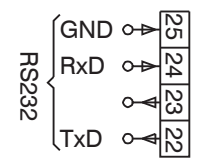

# <span id="page-18-0"></span>**5. Operator Level**

The following chapter will inform you on the operation. The device is automatically on the operator level after the supply voltage has been turned on.

On the operator level it is possible to:

- read and, if necessary, to clear the current display status
- read and, if necessary, to clear the peak
- adjust the display for the initial and final values
- to read and modify the limit values P1 and P2.

It is possible to disable all operation parameters on the programming level (line 11-16).

# **5.1 Key Functions**

I Only the measuring value display F1 is displayed by the factory setting. According to the settings in the programming field 2, see Chap. 6.3, this can be adiusted for the further parameters. programming field 2, see Chap. 6.3, this can be adjusted for the further parameters.

### **5.1.1 Parameter Reading**

It is possible to switch to the next operation parameter with the  $\lceil \cdot \rceil$  key.

#### **5.1.2 Peak Value Reset**

 $\Box$  Have the peak value displayed.

 $\Box$  Push  $\Box$  key.

### **5.1.3 Parameter Setting**

- $\Box$  Have parameters displayed.
- $\Box$  Push  $\Box$  key and select desired decade.

The chosen decade position flashes.

 $\Box$  Push the  $\triangle$  key and enter the desired value.

- $\Box$  To set further decades, repeat steps 2 and 3.
- $\Box$  Confirm the parameters entered via  $\Box$  key.

Should no confirmation occur within 15 s, the previous setting will remain valid.

### <span id="page-19-0"></span>**5.1.4 Reading of Operation Parameter**

 $\Box$  Push  $\triangle$  key.

An info text will appear for approximately 1 s regarding the displayed operation parameter (e.g.: F for the current measurement).

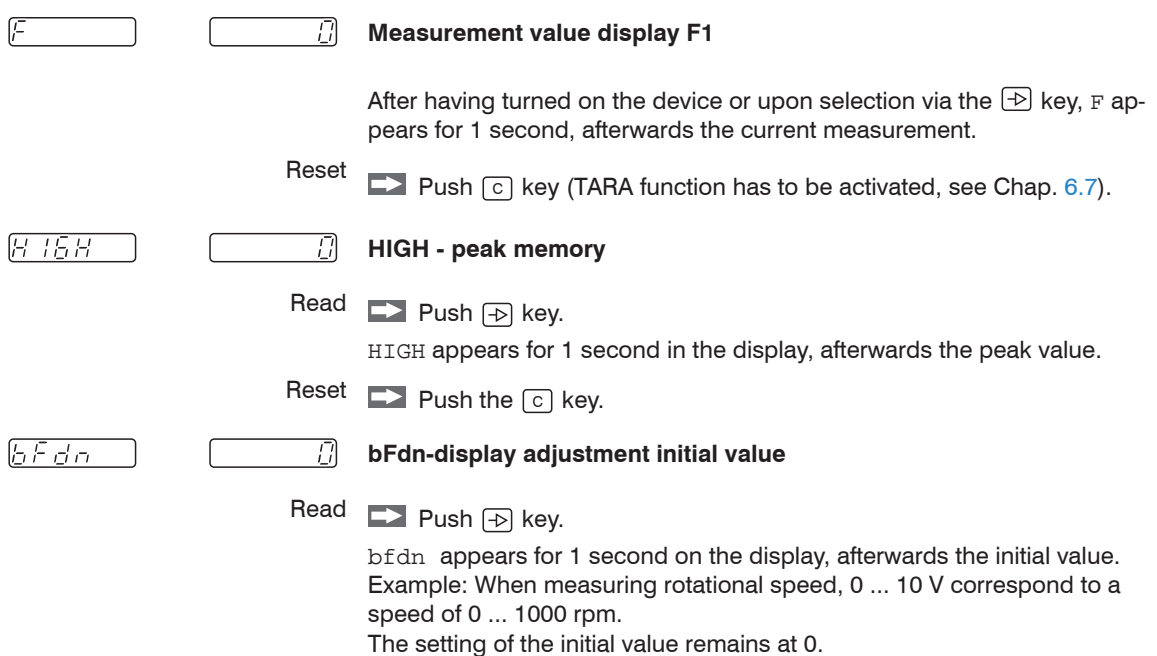

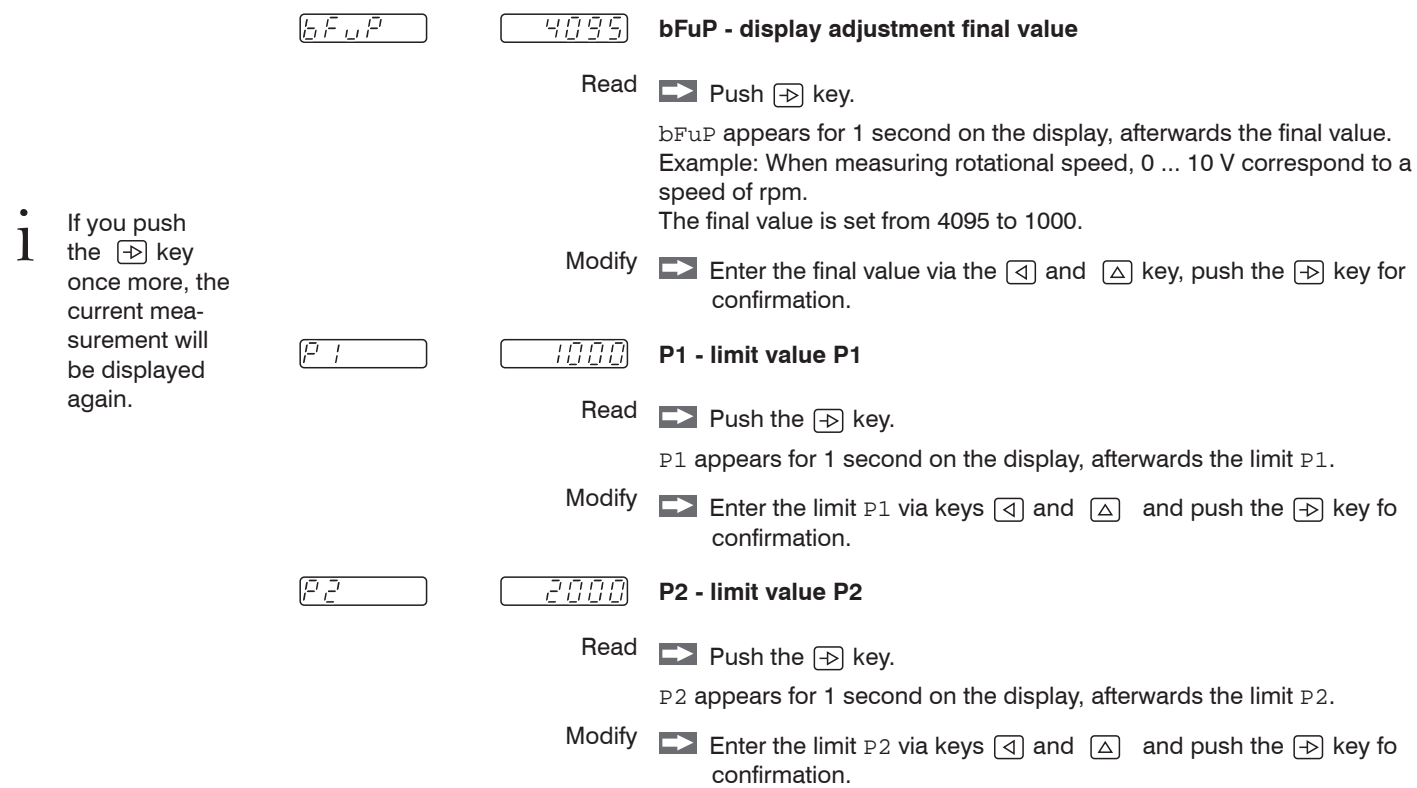

## <span id="page-21-0"></span>**6. Programming Level**

This chapter will inform you on how to program your device.

Operation parameters are set on the programming level. The programming level consists of 3 programming fields. Access is protected via a 4-character code.

1. Programming field

Here it is possible to select and modify all operation parameters. The operation parameters which are disabled for the operator are also displayed.

2. Programming field

The individual operation parameters for operator access on the operator level are disabled or enabled here.

3. Programming field

All functions and values conditioned by the machinery as well as interface parameters are programmed here.

### **6.1 Key Functions**

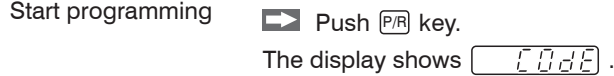

No code is entered when device is delivered ex-works; thus you may skip the code request by pushing the  $\bigoplus$  key. The code is set in programming line 40. Upon installation of a code, it will only be possible

to switch to the programming level by using the correct code.

Enter code **EX** Enter code via the keys  $\textcircled{1}$  and  $\textcircled{2}$ . Push  $\textcircled{1}$  key for confirmation.

The device will now switch from the operator to the programming level.

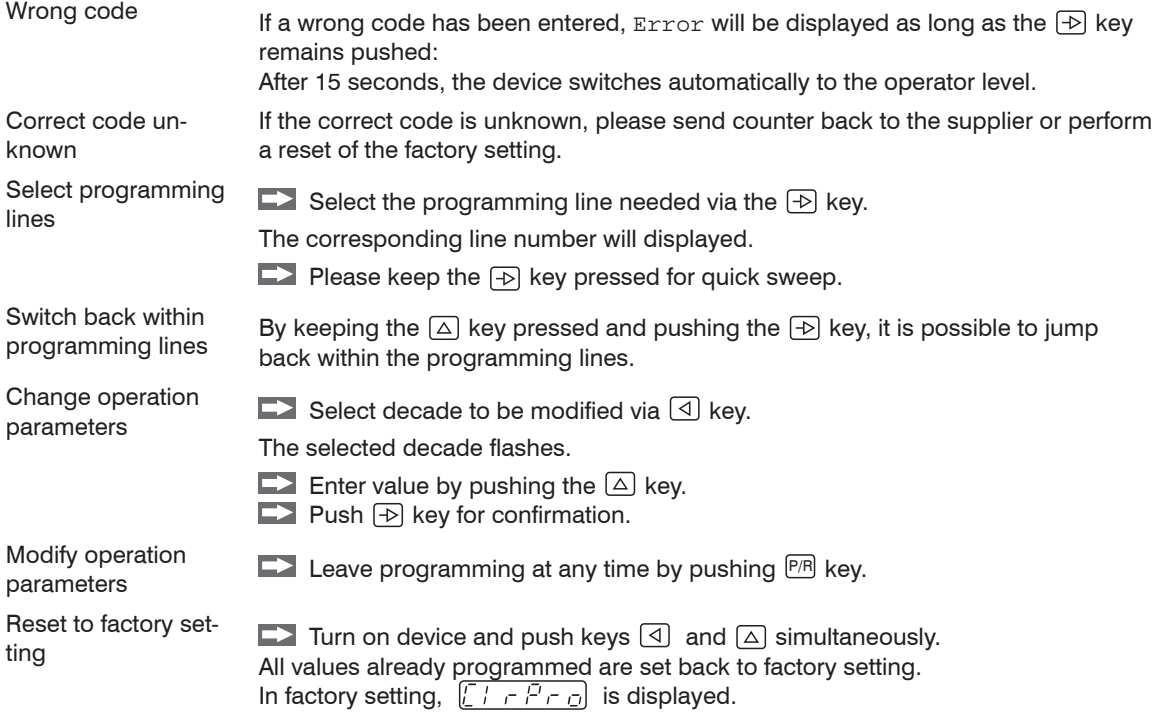

### <span id="page-23-0"></span>**6.2 Programming Field 1**

Here it is possible to select and modify all operation parameters. The operation parameters that are disabled for the operator are also displayed. The denomination of the selected line, e.g. F, is displayed for one second, afterwards its corresponding digit value.

Continue to the next programming line via the  $\Theta$  key.

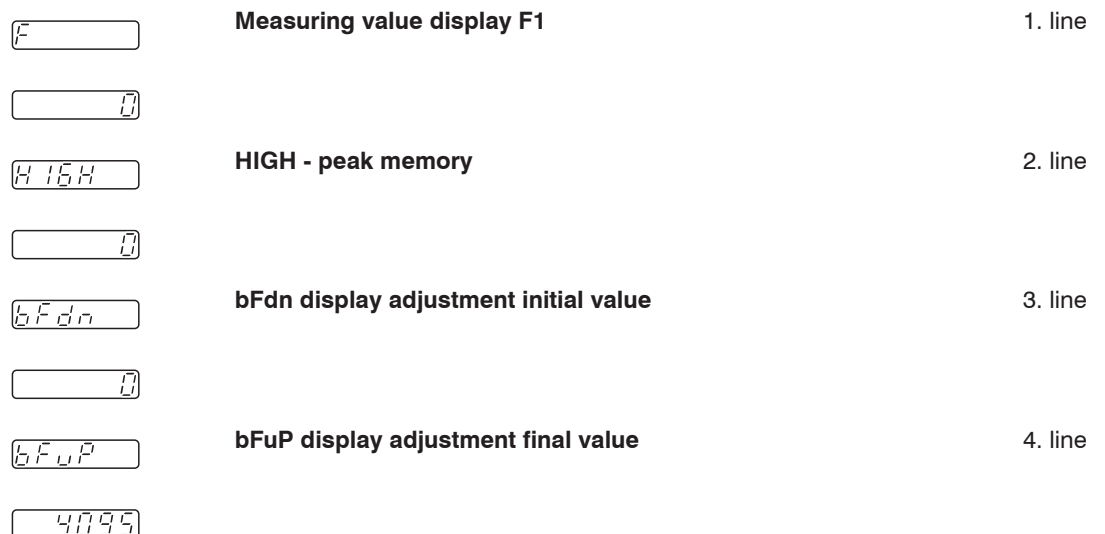

<span id="page-24-0"></span>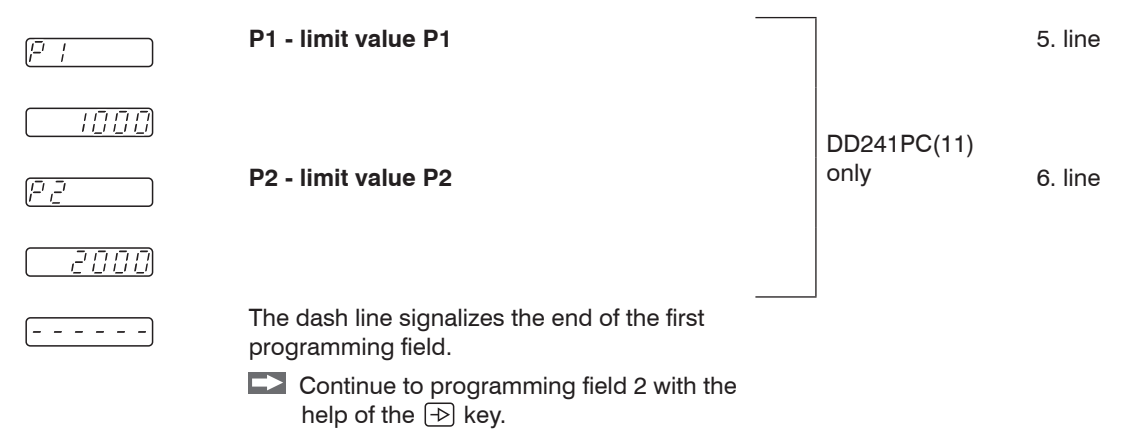

### **6.3 Programming Field 2**

Here it is possible to disable or enable the individual operation parameters. StAt is displayed.

The denomination of the selected line, e.g. F, HIGH, bFdn, bFuP appears for one second; afterwards the display jumps to StAt and the current status value.

#### **Meaning of the status digits**

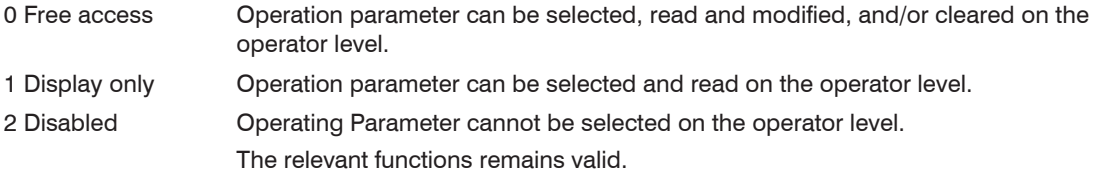

Factory setting is always marked with a  $*$ .

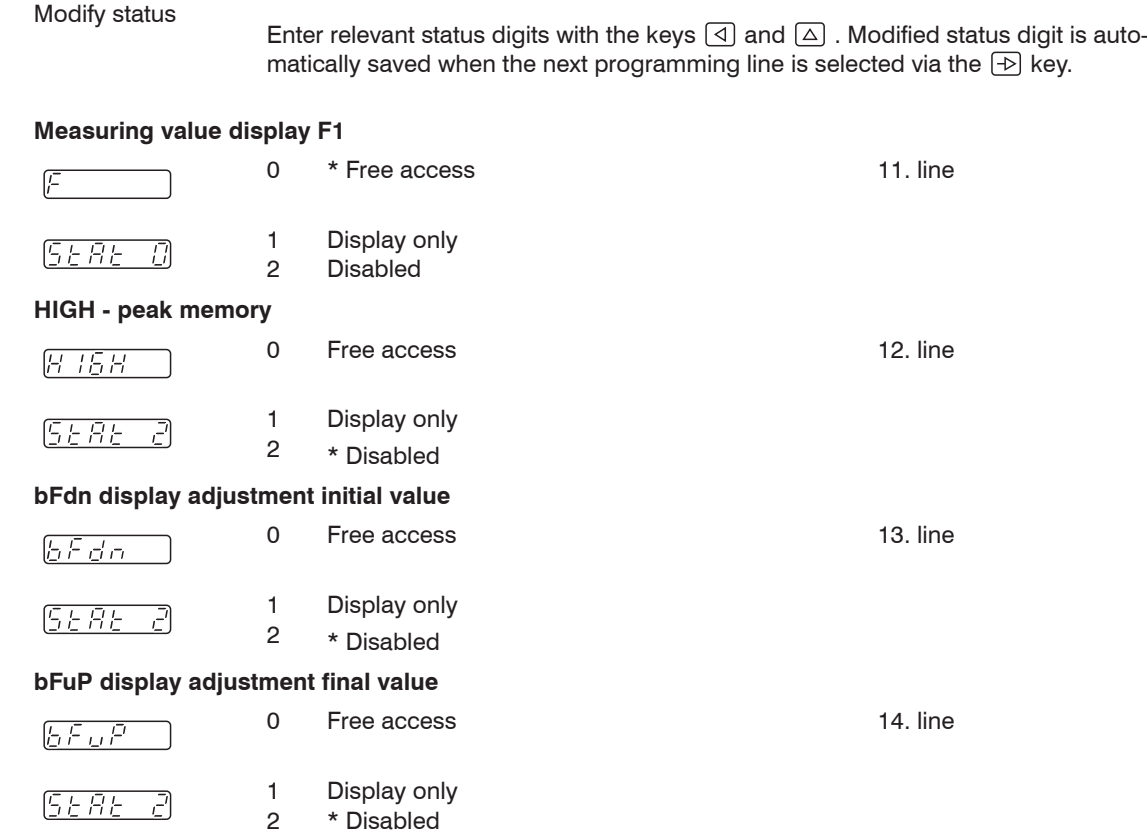

<span id="page-26-0"></span>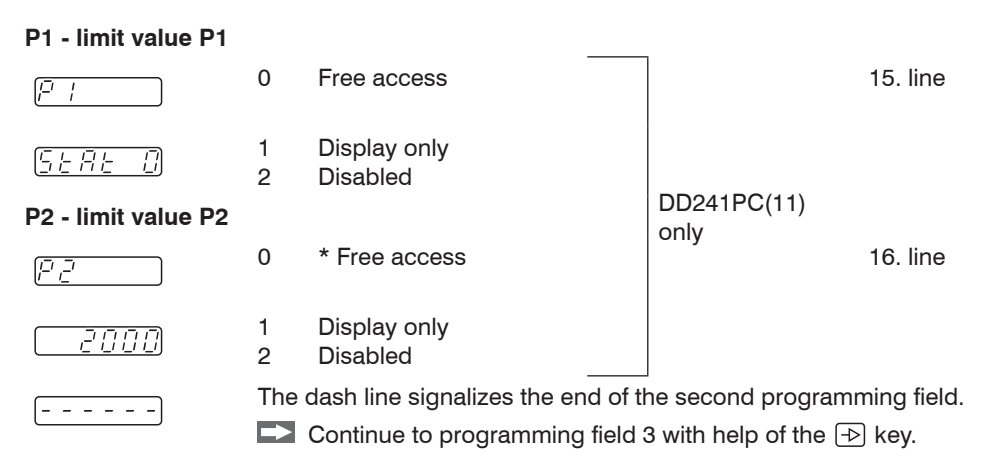

## **6.4 Programming Field 3**

All functions and values conditioned by the machinery as well as interface parameters are programmed here.

The programming field 3 starts with programming line 23. The selected line number appears on the left display field. The programmed value appears in the right display field.

Switch to the next programming line using the  $\odot$  key.

You can return within the programming lines by holding down the key and press the key.

 $\int$  The factory setting is always marked with a  $*$ .

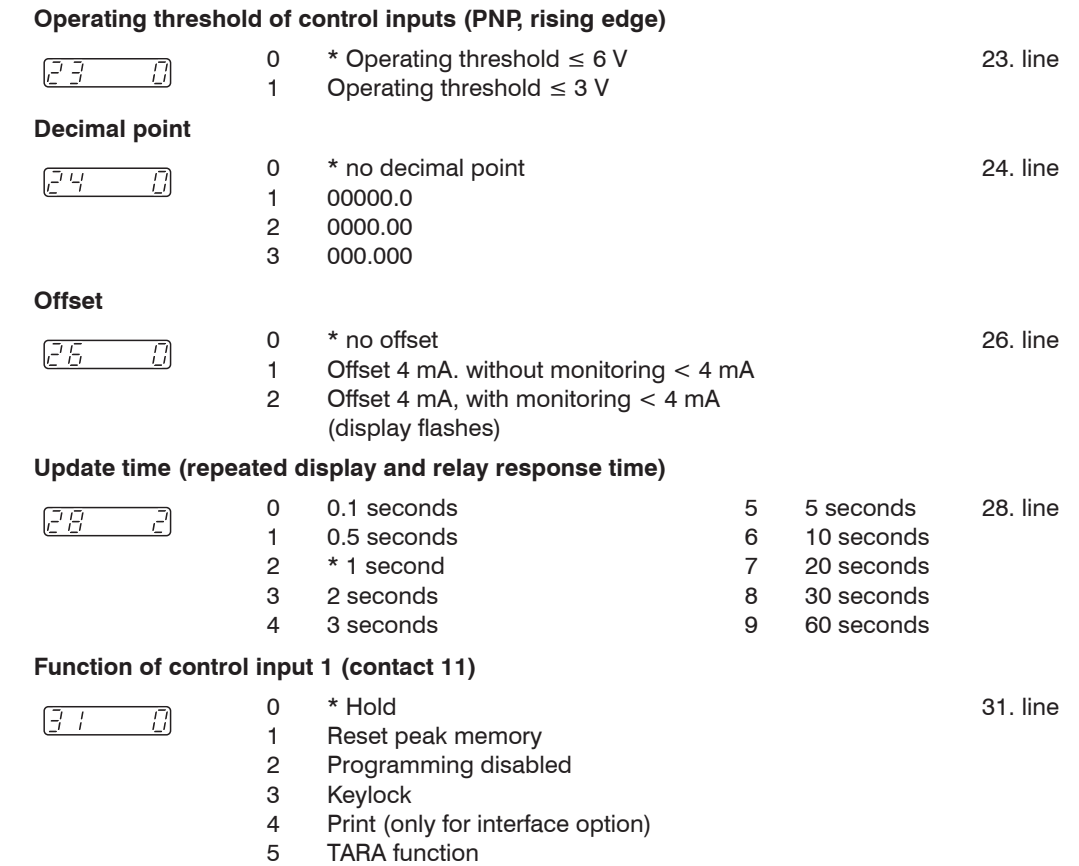

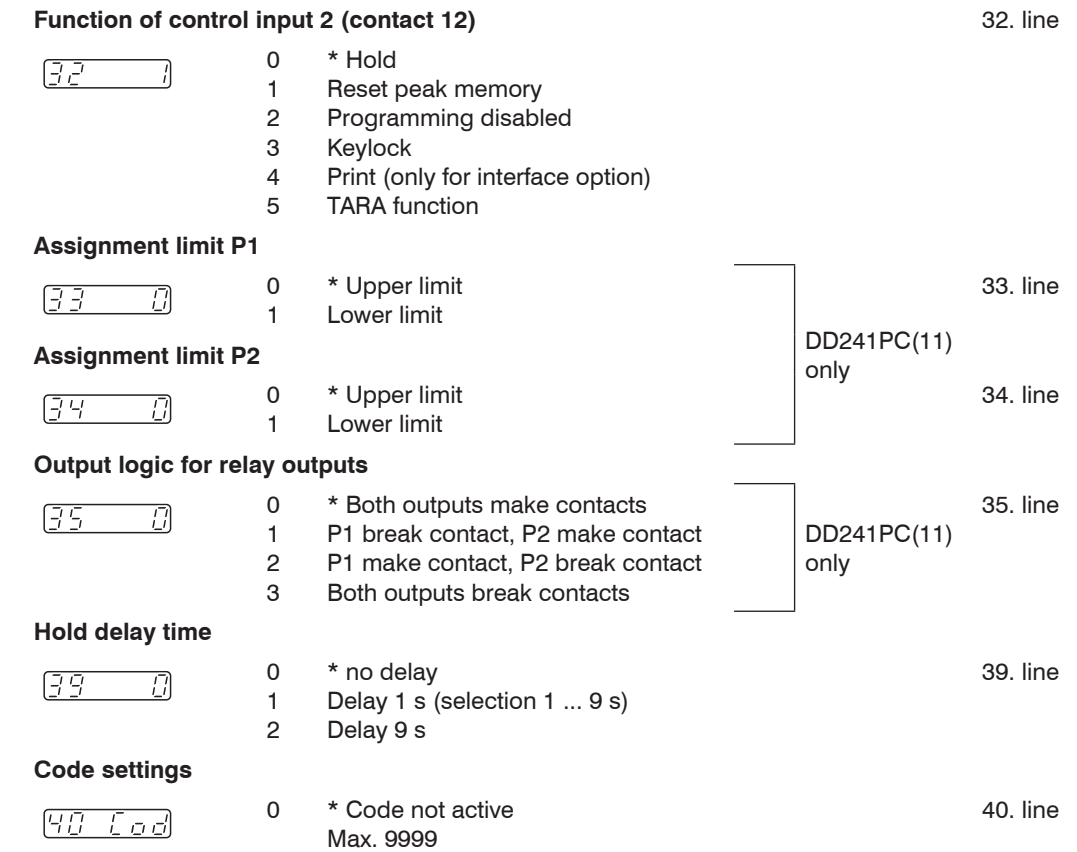

# **Balancing analog input**

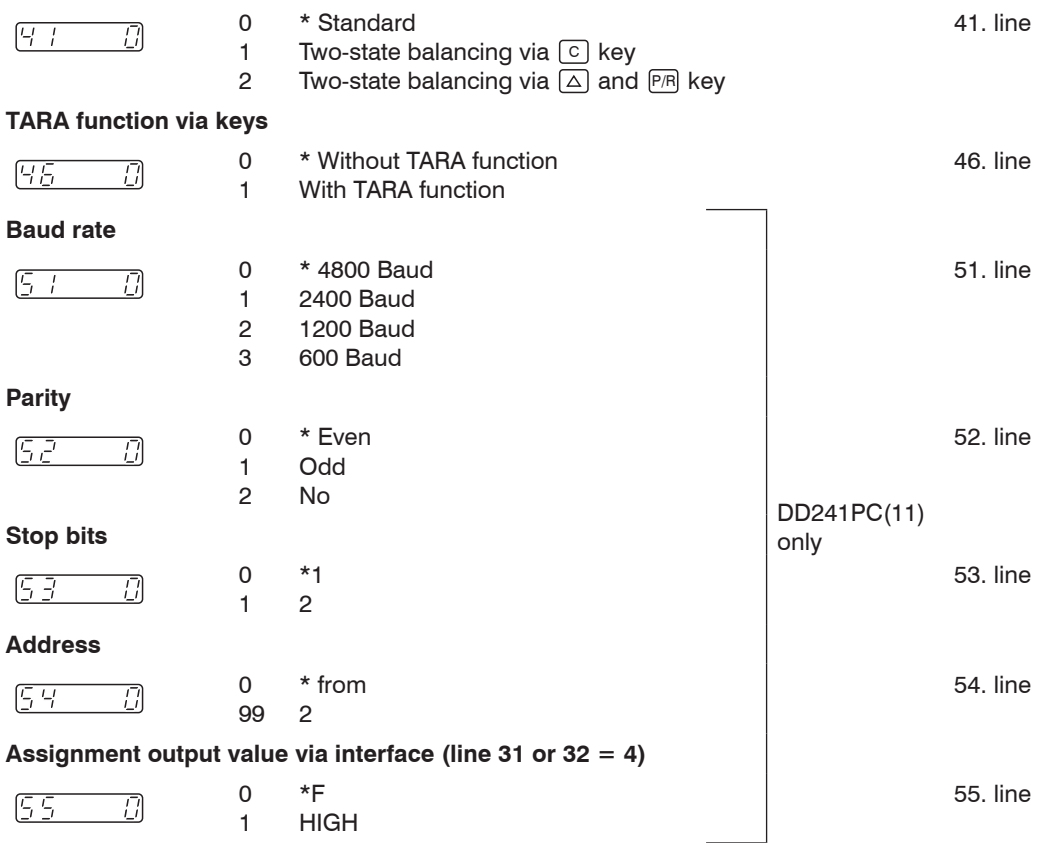

د د د د د

The dash line signalizes the end of the third programming field.

<span id="page-30-0"></span>Terminate programming

It is possible to terminate programming at any time by pushing  $\sqrt{PR}$  key. The device switches the back to the operator level.

 $\Box$  Simultaneously press the keys  $\Box$  and  $\Box$  and turn on the device.

Reset to factory settings

All values already programmed are set back to factory setting.  $C1$ <sub>*x*P*x*</sub> is then displayed.

## **6.5 Two-state Balancing (Standard)**

An initial value and a final value is assigned to the analog signal with the standard balancing.

### **6.5.1 Programming**

Change the programming (in program field 2 and 3) compared with the factory setting as follows:

- Line  $13 = 0$  Free access for  $bf$  Display balancing initial value
- Line  $14 = 0$  Free access for  $bFuP D$ isplay balancing final value
- Line 26 Program offset
- Line 41 = 0 Two-state balancing via  $\lceil c \rceil$  key

 $\blacktriangleright$  Please perform the two-state balancing as follows:

군요의

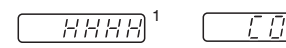

 $\overline{1 \overline{1} \overline{1} \overline{1} \overline{1}}$   $\Box$  Activate the programming level by pushing the PR key.

 $\Box$  Insert Code or skip with the  $\Box$  key.

#### **Current measuring value**

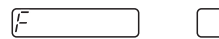

Display shows for 1 second, then its corresponding digit value.

 $\Box$  Push the  $\Box$  key.

1) The current measured value is displayed.

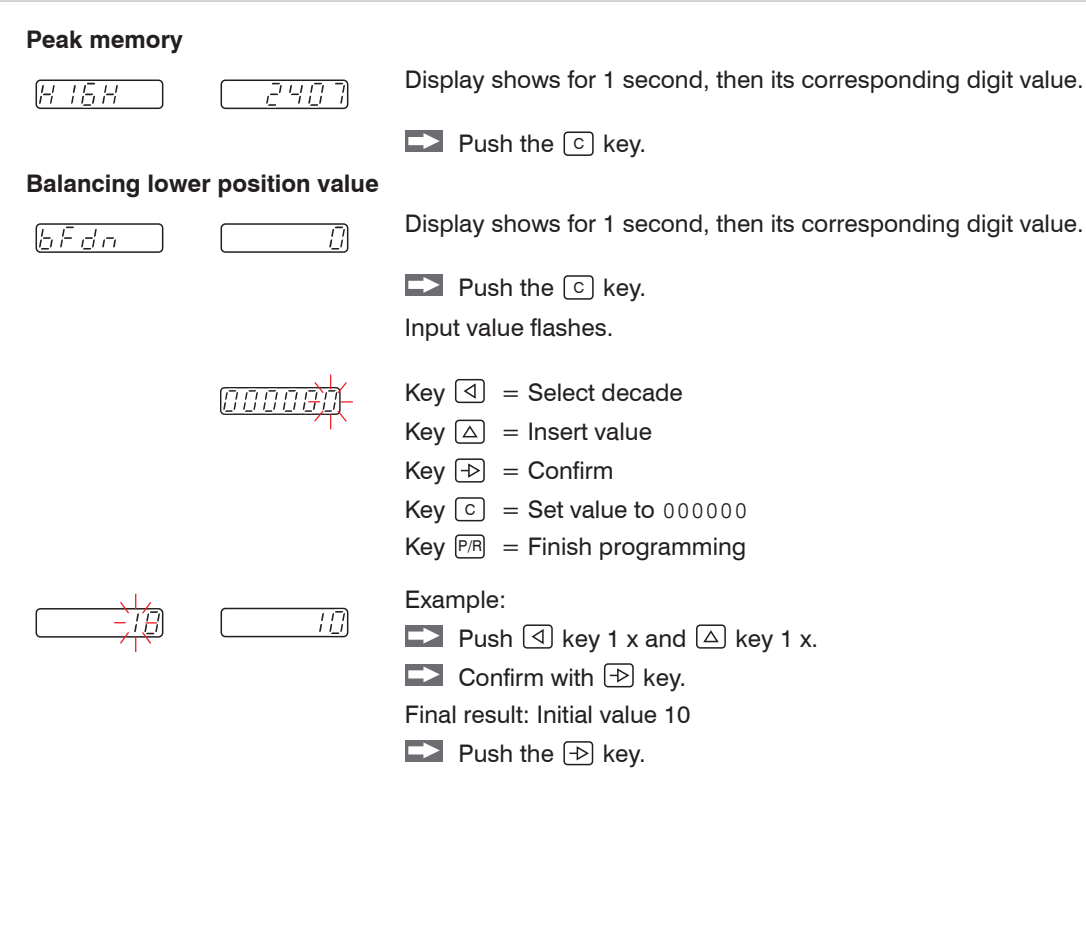

### **Balancing upper position value**

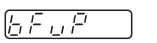

Display shows for 1 second, then its corresponding digit value.

 $\blacktriangleright$  Push the  $\lceil \circ \rceil$  key.

Insert value flashes.

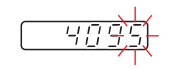

5 N N

곡류후퇴

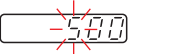

 $Key \boxed{\triangleleft}$  = Select decade  $Kev$   $\boxed{\triangle}$  = Insert value  $Key \overline{P} = Confirm$  $Kev$   $\boxed{c}$  = Set value to 000000 Key  $\overline{P/R}$  = Finish programming Example:  $\blacktriangleright$  Push the  $\lceil \cdot \rceil$  key. The value is set to 000000. **Push**  $\textcircled{1}$  key 2 x and  $\textcircled{2}$  key 5 x. Confirm with  $\boxed{\oplus}$  key.  $\rightarrow$ 

Final result: Initial value 500

 $\blacktriangleright$  Push the  $\widehat{PR}$  key.

You are again in the operator level.

### <span id="page-33-0"></span>**6.6 Two-state Balancing (teach-IN)**

The two-state balancing allows flexible calibration of display to the analog signal of the sensor. The balancing state 1 and state 2 can be placed anywhere in the positive measuring range for the two-state balancin[g, see](#page-33-1)  [Fig. 7](#page-33-1)[, see Fig. 8](#page-33-2).

#### **Programming**

 $\Box$  Change the programming (in program field 2 and 3) compared with the factory setting as follows:

- Line  $13 = 0$  Free access for  $bf$  Display balancing initial value
- Line  $14 = 0$  Free access for  $bFuP D$ isplay balancing final value
- Line 26 Program offset
- Line 41 = 1 Two-state balancing via key  $\lceil c \rceil$

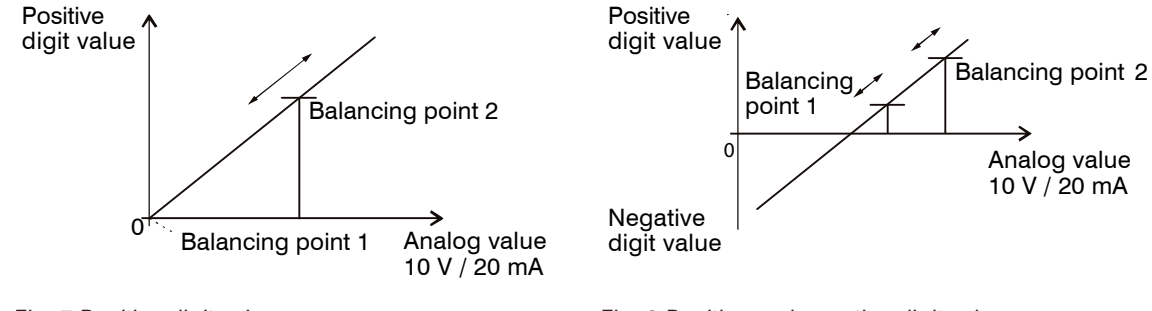

<span id="page-33-2"></span><span id="page-33-1"></span>

*Fig. 7 Positive digit value Fig. 8 Positive and negative digit value*

# <span id="page-34-0"></span>**6.6.1 Operation**

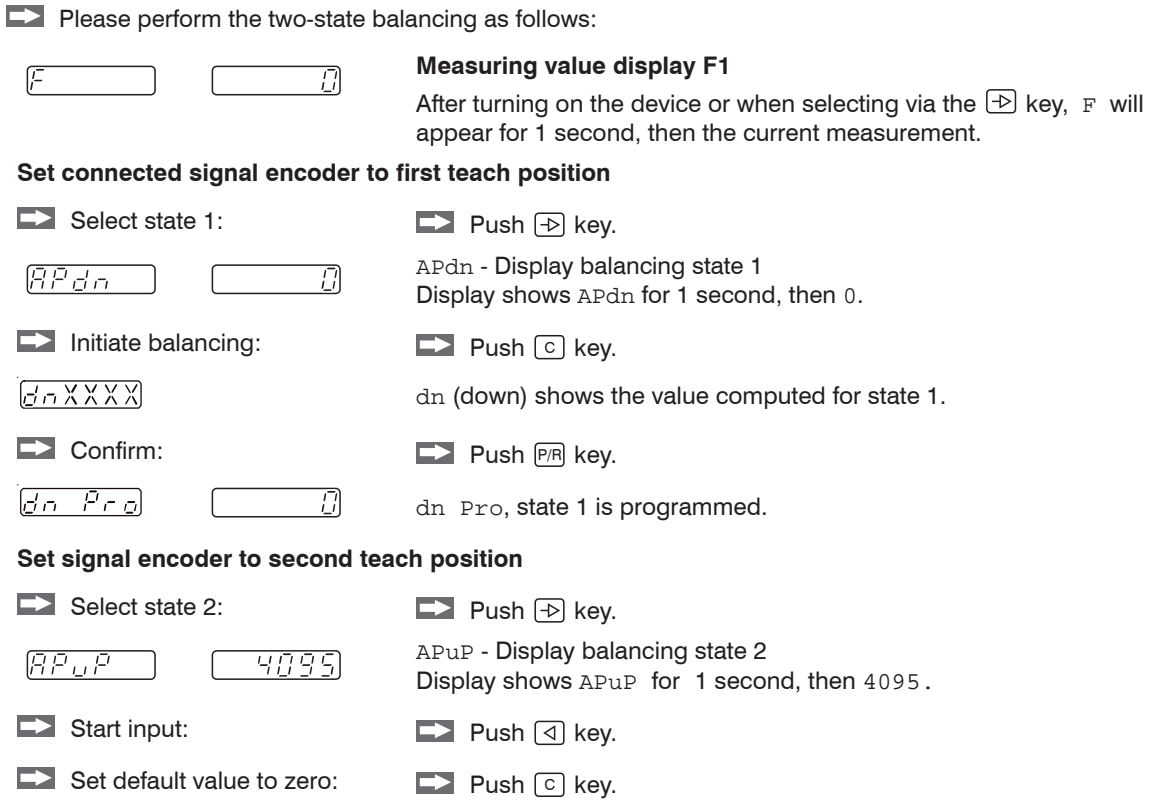

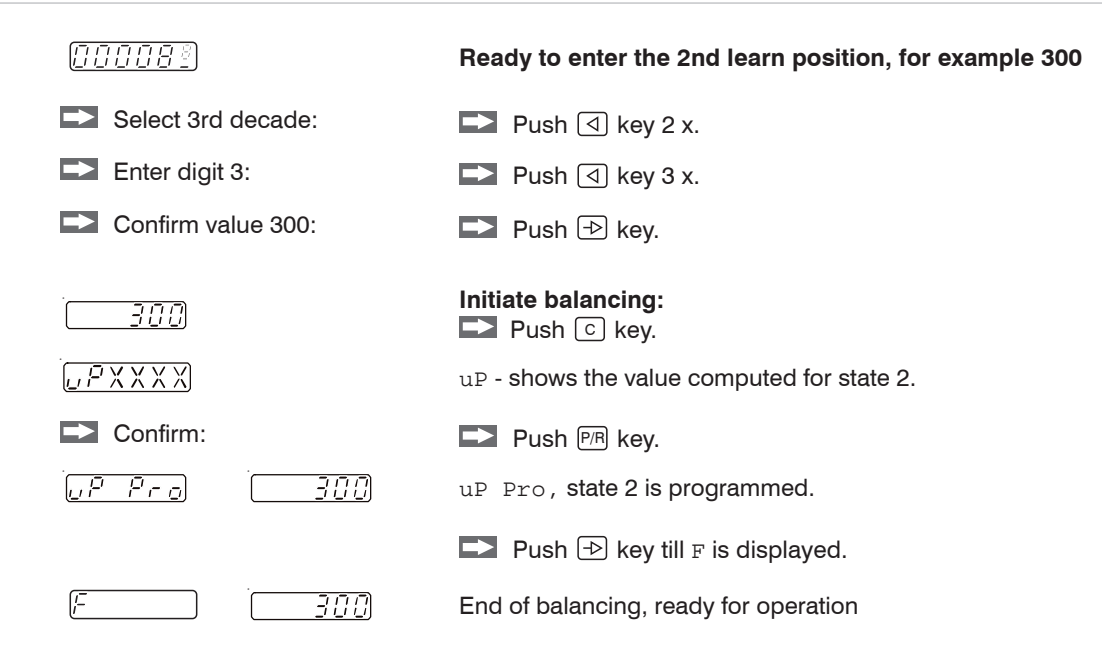

### <span id="page-36-0"></span>**6.7 TARA Function**

The TARA function allows a balancing of the displayed value F to the value 0, comparable with a balance, which can be set to 0 constantly.

#### **Activating the function:**

The TARA function is deactivated according to standard. The activation follows in line 46.

#### **Perform the TARA function via keyboard:**

 $\Box$  Select measuring value display F.

 $\blacktriangleright$  Push  $\lceil \circ \rceil$  key.

Display value F is set to 0.

- If you want to execute the TARA function once only, for example for setting of a plant, a further zero set-<br>I see line of the aborded by setting to status 1, see line 11.
- ting can be avoided by setting to status 1, see line 11.

### **Return to absolute display values:**

 $\Box$  Set line 46 to 0 (without TARA function) in the programming mode.

**Change in RUN mode again.** 

During switching to RUN mode the internal offset value is deleted, so that the absolute value is shown again at analog output.

#### **Performing the TARA function via the external control input:**

The TARA function can be activated for the adequate control input via the selection 5 of the control inputs 1 or 2:

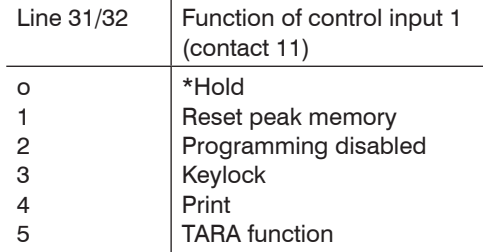

### <span id="page-37-0"></span>**7. Errors**

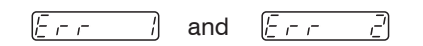

and  $\sqrt{a}$  and  $\sqrt{a}$  and  $\sqrt{a}$  and  $\sqrt{a}$ 

# **8. RS232 (Option)**

The serial interface can do the same job as DD241PC display and keyboard. The interface is for polling data and alteration of programmed parameters. In general the DD241PC is operated by PC or PLC when applying the serial interface, however another device with similar characteristics will do as well.

### **8.1 Transmission Protocol**

Transmission is effected character by character in ASCII code. Every sign consists of 8 bits. Bit number 8 is the parity bit, i.e. in case of "no parity" bit number 8 is always broadcasted as zero. Please consider the following when setting the data bits at the PC end:

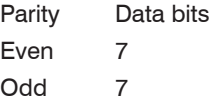

No 8

Upon each PC query the DD241PC is replying by serial interface, provided the data transfer was finalized correctly. The sign transmission is initiated by a start sign <STX> (= 2Hex) and finalized by a stop sign <ETX>  $(=$  3Hex). In addition, the DD241PC transmitts a  $\langle$ CR $\rangle$  (carriage return = 0DHex) after  $\langle$ ETX $\rangle$ . This enables the reading of complete data blocks by one command (with standard languages). <STX> is followed by the designated DD241PC device address. Thus, the DD241PC can be addressed directly in a serial network. The address is followed by the line number (position) for optional readout or programming respectively by the sign "P" for a programming command and the corresponding data or parameters.

The protocol is split into 3 groups as shown below:

```
a) Read memory (READ instruction):
<STX> address line <ETX> [<CR>]
b) Write memory (WRITE instruction):
<STX> address line P data <ETX> [<CR>]
c) Special commands:
<STX> address parameter <ETX> [<CR>]
```
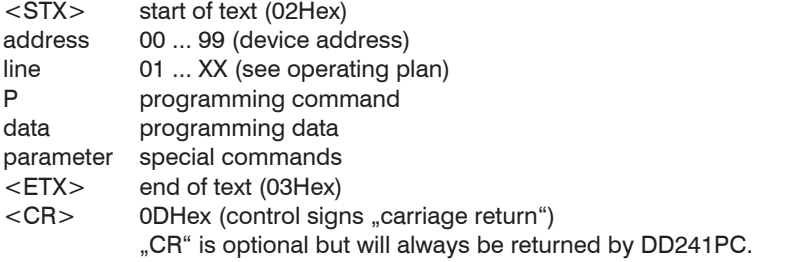

General example:

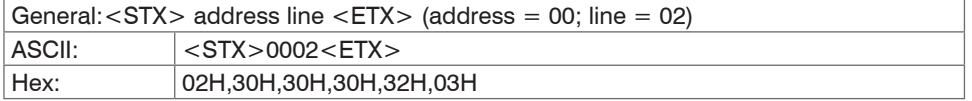

The blanks between the individual signs of a command are only for better understanding. The PC input<br>has to be without blanks. Control signs (inferior to 20Hex) are in brackets. In case the PC is transmitting<br>in the PC is a wrong protocol the DD241PC will reply an error message, provided the device is still able to communicate. For further details[, see Chap. 8.5.](#page-43-1)

### <span id="page-39-0"></span>**8.2 Memory Reading**

All memory cells provided with a line number in the programming plan can be read (except for the separating lines marked by dashes). The protocol:  $\langle \langle \langle \rangle \rangle$  address line  $\langle \langle \langle \rangle \rangle$   $| \langle \langle \langle \rangle \rangle \rangle$  can be applied to each line. However, the DD241PC replies, may vary in length of the protocol from line to line. This depends on the data length of the respective memory. The DD241PC enables readout in both RUN and in PGM mode. The only difference in reply affects the mode parameter: a "R" or "P" as described below is transmitted.

Reply to a read command (general):

- <STX> Address line mode [VZ] data <ETX> <CR>
- Mode  $P = DD241PC$  is in programming mode
	- $R = DD241PC$  is in RUN mode
- VZ Pre-sign. Only transferred if negative value.
- Data Max. digit number, with leading zeros without decimal point (Exception: Line 6 - with decimal point)

### **Examples for memory reading**

The following protocol applies to the examples: Device address =  $35$ ; DD241PC mode = R (RUN)

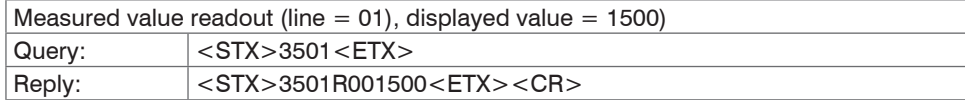

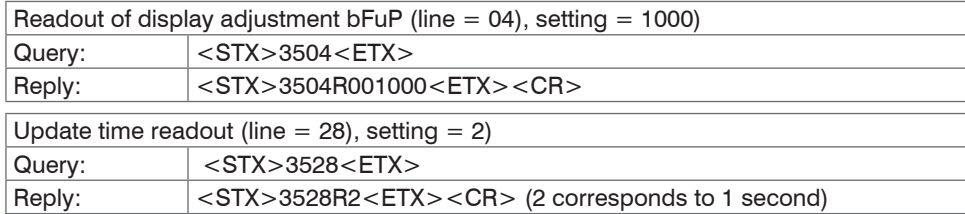

<span id="page-40-0"></span>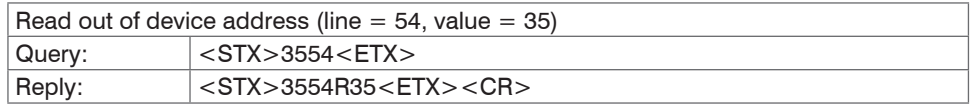

### **8.3 Memory Programming**

All memory cells provided with a line number in the programming plan enable programming, except for the separating lines (marked by dashes) and the lines  $1 - 6$ . The protocol:  $\langle$  STX $\rangle$  address line P [VZ] data <ETX> [<CR>] is applicable to each line. The DD241PC reply after each individual programming procedure is the same as for line reading.

All memory cells enable programming in both RUN and programming mode.

#### **Programming in RUN mode**

The data in the lines 23, 26, 28, 39, 51 - 54 and 56 are only internally memorized after switching from PGM mode into RUN mode. Switching to PGM mode, see Chap. 8.4.2. The remaining lines are active immediately after programming.

All data programmed in RUN mode are only taken into the non-volatile memory after switching from PGM mode to RUN mode. If there is no PGM/RUN switchover the former data are active again after mains failure. Write commend (general):

```
<STX> address line P [VZ] data <ETX> [<CR>]
```
#### **Examples for programming**

The following protocol applies to the examples: Device address =  $35$ ; DD241PC mode = R (RUN)

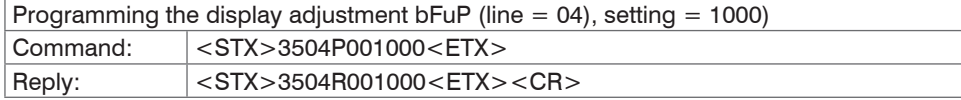

<span id="page-41-0"></span>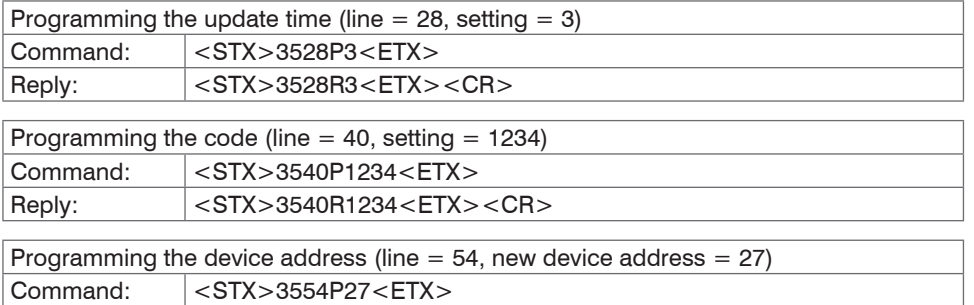

#### **8.4 Special Commands**

Special commands, except for the command "delete measured and maximum value", are instructions that do not relate to a certain line number (memory cell in the operating plan).

#### **8.4.1 Delete Measured and Maximum Value**

Reply: < STX>3554R27<ETX><CR>

The measured value (line 1) or the maximum value (line 2) can be cleared by following special command.

These lines do not allow programming. All remaining lines in the programming plan (except the separating lines) are deleted by entering 0 (see above). The delete command is equal with a reset by the C-key. The DD241PC reply to deletion is the same as the read command for the respective line.

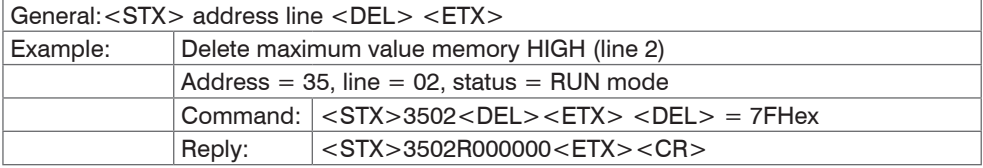

#### <span id="page-42-0"></span>**8.4.2 Switching DD241PC to PGM or RUN Mode**

This command is for switching between PGM and RUN mode by each query. Replied are the current line number and the active status after command accomplishment.

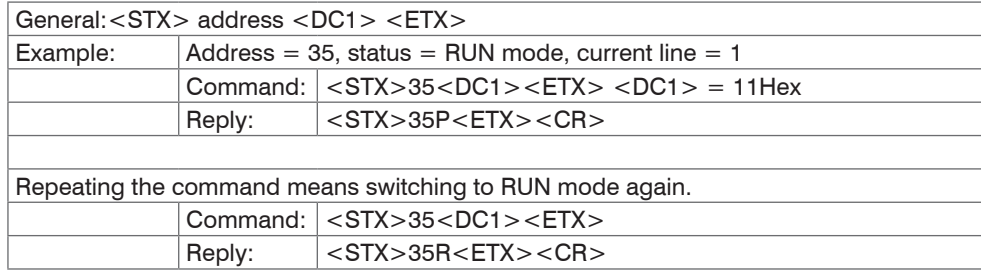

#### **8.4.3 Switching to Next Line**

This instruction allows to switch the display to its corresponding next line. The function is available in the RUN mode as well as in the PGM mode. The contents of the current line (after switching) are returned as answer.

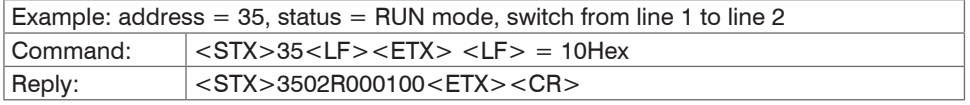

#### **8.4.4 Identification Reading**

Identification can only be read. The address is followed by two parameters: command parameter "I" (for identification) and selection parameter "T" (device type and software version) or "D" (date and hardware version) or "V" (version number) for the several identification data.

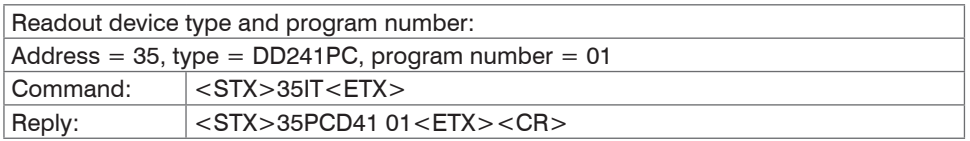

<span id="page-43-0"></span>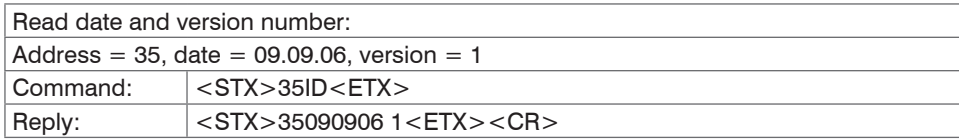

### <span id="page-43-1"></span>**8.5 Error Messages**

If the DD241PC is receiving a wrong data protocol by the PC (for example not existing line or letters instead of numbers) the DD241PC will reply by a corresponding error message, provided the device is still able to communicate. To enable an error message at least the control sign <STX> as well as the address have to be correct. Otherwise the DD241PC is not addressed and therfore unable to return an error message to the PC.

If there is no reply upon a PC query, neither an error message, this means a fatal error. The reason may be missing of a control sign <STX> or address or the interface parameters of PC and DD241PC do not coincide.

#### **General structure**

<STX> address line status <CAN> error number <ETX> <CR>

Example:

Address =  $35$ , line =  $09$  (void line), error number =  $2$ 

 $<$ STX $>$ 3509R $<$ CAN $>$ 2 $<$ ETX $>$  $<$ CR $>$ 

Both positions "line" and "status" are being omitted in the case of an error reply.

#### **Error description**

Error 1: Format error (<ETX> at incorrect place), for example if the data format is not kept during programmation (i.e. during programmation of the limit value only 5 data digits instead of 6 are being transferred).

Error 2: Line (position) not existing or separating line

Error 3: Parameter error (void values in the protocol). For example, the limit value contains characters or other void signs or the stated value is beyond the permitted range.

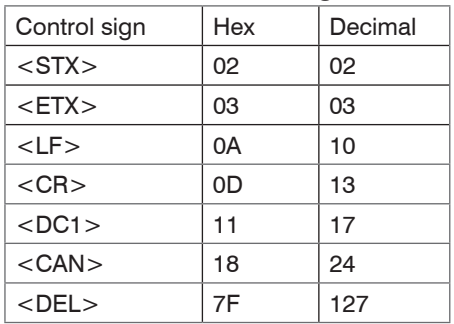

### <span id="page-44-0"></span>**8.6 Used Control Signs**

## **9. Warranty**

All components of the device have been checked and tested for perfect function in the factory. In the unlikely event that errors should occur despite our thorough quality control, this should be reported immediately to MICRO-EPSILON.

The warranty period lasts 12 months following the day of shipment. Defective parts, except wear parts, will be repaired or replaced free of charge within this period if you return the device free of cost to MICRO-EPSILON. This warranty does not apply to damage resulting from abuse of the equipment and devices, from forceful handling or installation of the devices or from repair or modifications performed by third parties. No other claims, except as warranted, are accepted. The terms of the purchasing contract apply in full. MICRO-EPSI-LON will specifically not be responsible for eventual consequential damages.

MICRO-EPSILON always strives to supply the customers with the finest and most advanced equipment. Development and refinement is therefore performed continuously and the right to design changes without prior notice is accordingly reserved. For translations in other languages, the data and statements in the German language operation manual are to be taken as authoritative.

### <span id="page-45-0"></span>**10. Service, Repair**

If the display is defective, please send the affected parts back for repair or exchange.

Where the cause of a fault cannot be precisely defined, always send the entire process display to:

MICRO-EPSILON MESSTECHNIK GmbH & Co. KG Königbacher Str. 15 94496 Ortenburg / Germany Telefon: +49/8542/168 - 0 Fax: +49/8542/168 - 90

info@micro-epsilon.de www.micro-epsilon.com

# **11. Decommissioning, Disposal**

Disconnect all cables between display and control and processing units.

The DD241PC is produced according to the directive 2011/65/EU, "RoHS".

Do the disposal according to the legal regulations (see directive 2002/96/EC).

# <span id="page-46-0"></span>**12. Factory Setting**

The following parameters are programmed in the DD241PC at the factory:

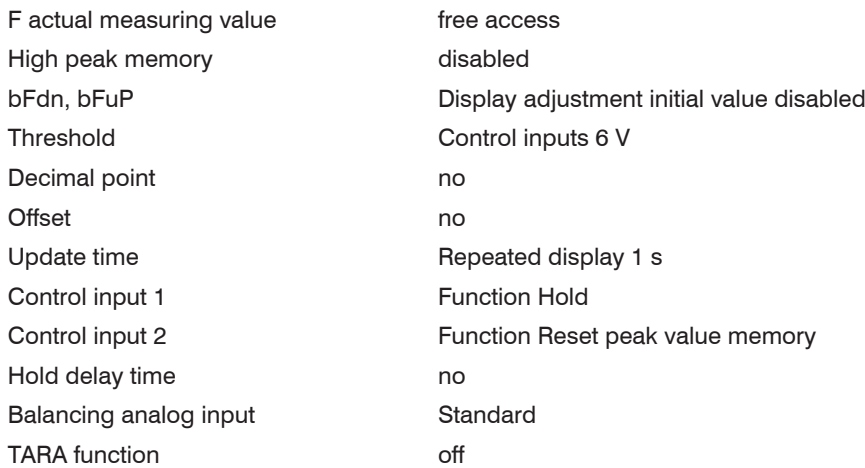

### **Additional parameters for DD241PC(11)**

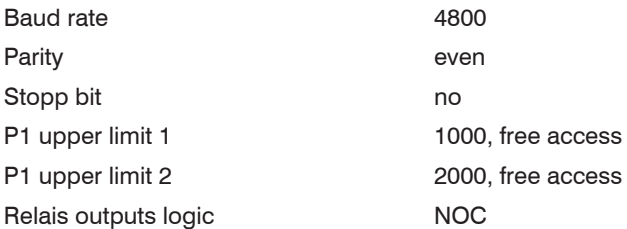

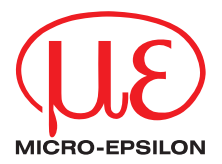

MICRO-EPSILON MESSTECHNIK GmbH Königbacher Str. 15 · 94496 Ortenburg / Germany Tel. +49 (0) 08542 / 168-0 · Fax +49 (0) 8542 / 168-90 info@micro-epsilon.de · www.micro-epsilon.com

X9751176-A061113HDR

**© MICRO-EPSILON MESSTECHNIK** 

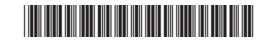